# Ⅱ.空間性注意検査実施マニュアル

## 空間性注意検査実施マニュアル

### 1. 検査実施準備および注意点

 パソコンを設置する際は、画面に蛍光灯や太陽光が映りこむと刺激等が見づらくなりますので、十 分に注意して設置してください。

 モニタの位置は、被検査者が座る位置から約 60cm の距離に設置し、画面中央が、ちょうど目線の高 さにくるようにしてください。また、画面が地面に対して垂直、被検査者の前額面に対して水平にな るように設置してください。

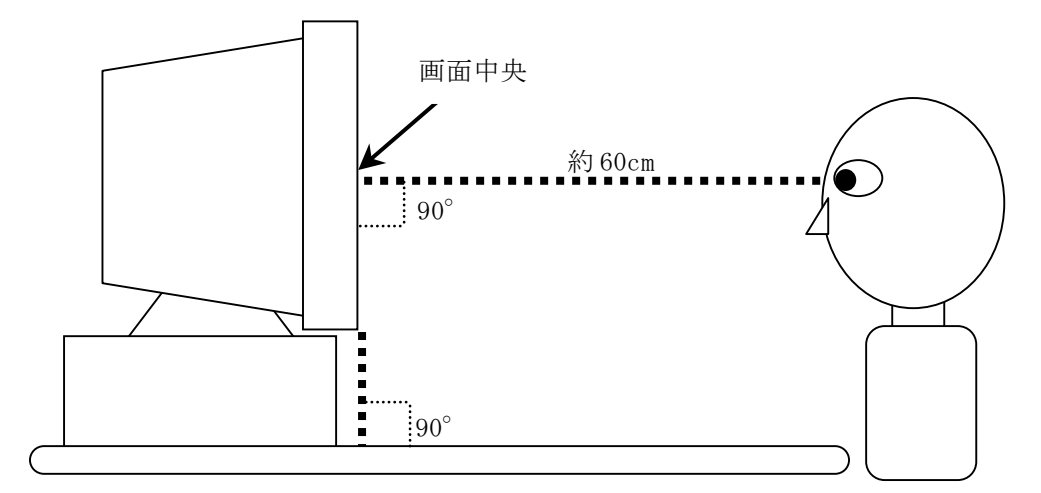

図 M-2-1 パソコン及びモニタ設置図

 検査開始前の準備として、記録用紙に『検査日時』『結果保存ファイル名』『被検査者情報:名前、 性別、年齢』『検査者名』を記入してください。

### 2. 汎性注意弁別検査の実施

・インストラクション

 画面に表示される教示文、図を被検査者に見せながら「検査の進行」「課題の内容」について説 明を行ってください。教示用の画面は全部で7画面から構成されます(下図参照)。

 教示はただ教示文を読み上げるのではなく、被検査者の理解力に応じて適宜補足をしたり、反復 をしたりなどして説明を行ってください。

被検査者に伝える内容のポイントは、

- ・ 検査中は常に画面中央の白色円を凝視すること
- ・ ターゲット刺激が黄色の時はマウスの右クリックを、赤、青、緑色のいずれかであった時は マウスの左クリックをして反応をすること
- ・ ターゲット刺激(黄、赤、青、緑の円)が出現したら、左右のクリックを間違わないように、 且つできるだけ速く反応すること
- ・ 各試行間にインターバルはなく、連続して自動的に検査が進行すること

です。

 説明を終えたら内容が理解できたか確認を取ってください。理解できているようならば練習試行 へ、理解できていないようならば再度説明を行ってください。ただし、検査の理解ができていない 場合でも、練習試行をやらせてみる、あるいは、やってみせて理解してもらうという方法を取って も構いません。

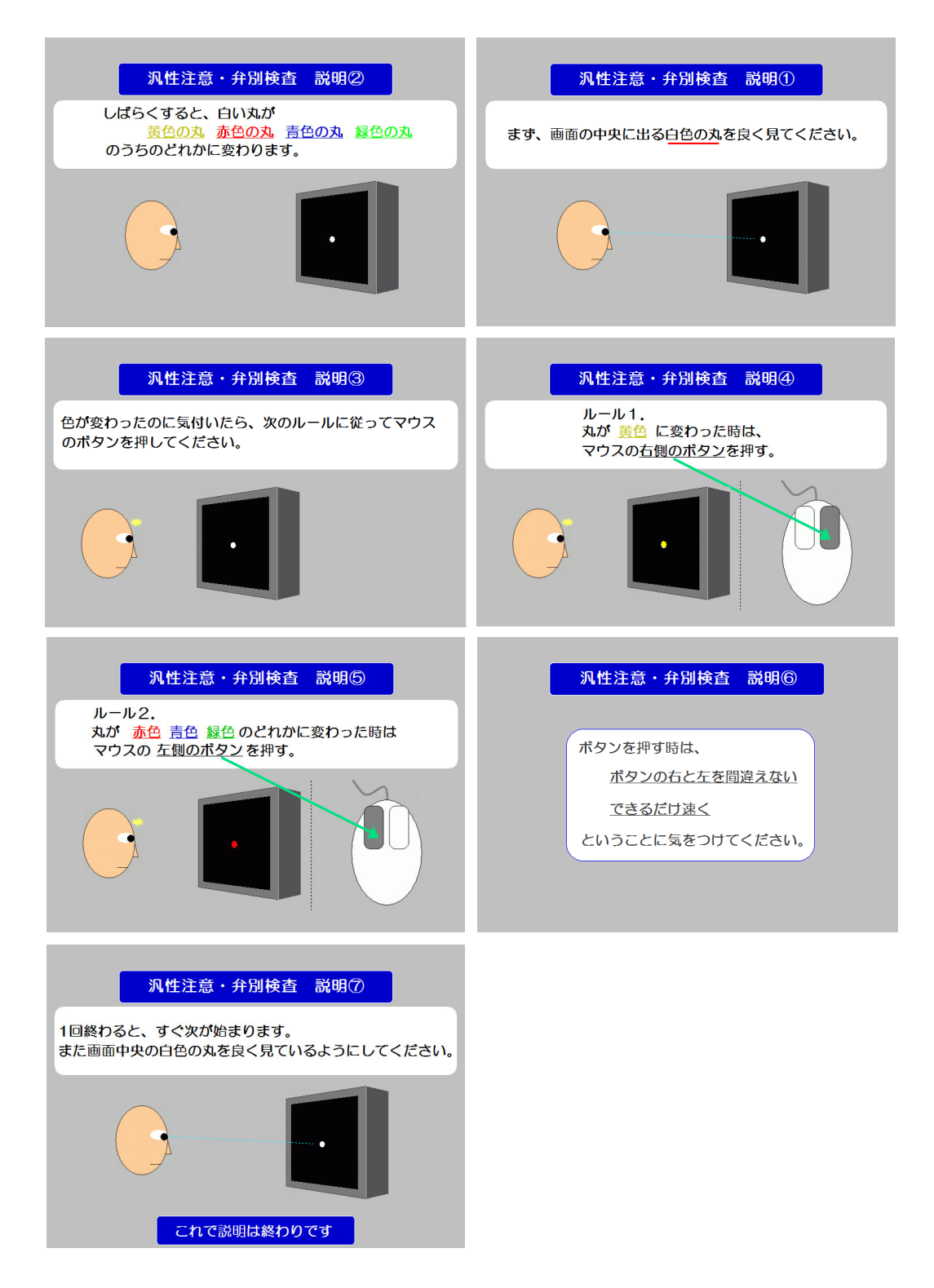

図 M-2-2 インストラクション画面 (汎性注意弁別検査)

・練習試行の実施

 インストラクションを終えたら、練習試行を実施してください。練習試行は全部で10試行です。 練習試行中は被検査者の視界に入らない位置から試行中の様子を観察してください。被検査者が 操作に戸惑ったり、全く違う操作を行うというような場合は、その都度、試行の途中でもアドバイ スをするなどして、検査の内容を正しく理解できるようにしてください。

また、練習試行中の被検査者の様子を記録用紙に記録するようにしてください。

 練習試行の様子から、検査の理解が十分でないと判断されるときは、再度検査の説明を繰り返し、 もう一度練習試行を実施してください。

 練習試行が終了した段階で、検査の説明をどの程度の説明で理解できたかを記録用紙に記入して ください。

※マウスの操作方法については、基本的に利き手を使用することとしますが、特に規定しません。 被検査者のやり易いやり方で構いません。もちろん両手を使って操作しても構いません。被検 査者がどちらの手でどのようにマウス操作を行ったかは、記録用紙に記入しておいてください。

・本試行の実施

練習試行を終えたら、検査本試行を実施してください。検査本試行は全部で48試行です。

 検査本試行中も練習試行時と同様に、被検査者の視界に入らない位置から試行中の様子を観察し てください。ただし、検査本試行では被検査者が戸惑ったり、検査に集中できていないような様子 を見せても静観するようにしてください。

また、検査時の被検査者の様子を記録用紙に記録するようにしてください。

行動観察のポイントとしては

- ・ 結果に悪影響(反応時間遅延等)を及ぼすような不可抗力のアクシデントがなかったか(例 えば、刺激が出るのと同じタイミングでくしゃみが出てしまった、検査中に関係のない人が 検査室に入ってきたなど)
- ・ 刺激が出ていない時にマウスをクリックすることがなかったか
- ・ 居眠りなどをしていなかったか
- ・ などです。

 基本的には結果を正しく評価するために必要な情報を記入します。(結果として出てくる反応時 間の数値をそのまま利用して良いかどうかを判断する際に参考となります)

※検査を途中で止めたい場合は、Ctrl + Bを押してください。検査が強制終了され、検査選択 画面に戻ります。その際、途中までの検査の結果は一切記録されません。

 検査終了後、課題の難易度についてどの程度に感じたかを自己評価をしてもらってください。(質 問の仕方:『検査は難しかったですか?やさしかったですか?』等)

#### 3. 空間性注意検出検査の実施

・インストラクション

 画面に表示される教示文、図を被検査者に見せながら「検査の進行」「課題の内容」について説 明を行ってください。教示用の画面は全部で 4 画面から構成されます(下図参照)。

 教示はただ教示文を読み上げるのではなく、被検査者の理解力に応じて適宜補足をしたり、反復 をしたりなどして説明を行ってください。

被検査者に伝える内容のポイントは、

- ・ 検査中は常に画面中央の白色円を凝視すること (※ターゲット刺激が出たときに視線が動くのは構わない)
- ・ ターゲット刺激(黄色円)が出現したらできるだけ速く ....... 反応すること
- ・ 反応はマウスの右クリックで行うこと
- ・ 各試行間にインターバルはなく、連続して自動的に検査が進行すること

#### です。

 説明を終えたら内容が理解できたか確認を取ってください。理解できているようならば練習試行 へ、理解できていないようならば再度説明を行ってください。ただし、検査の理解ができていない 場合でも、練習試行をやらせてみる、あるいはやってみせて理解してもらうという方法を取っても 構いません。

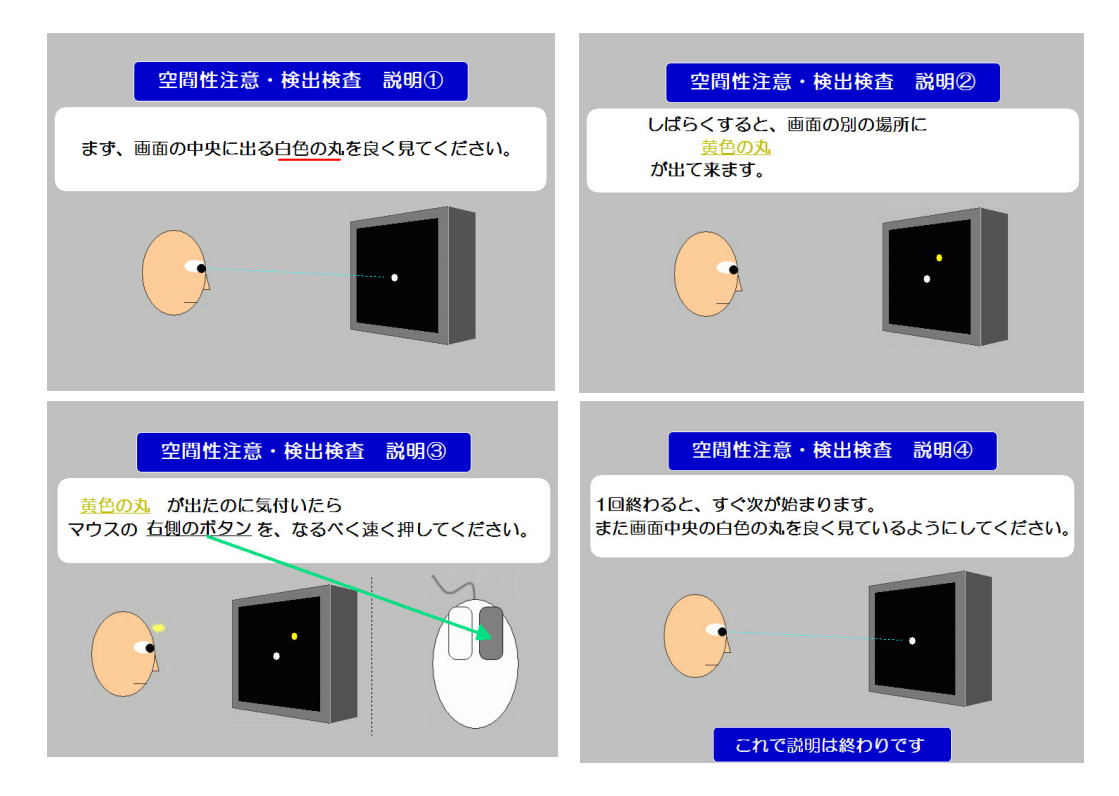

図 M-2-3 インストラクション画面(空間性注意検出検査)

・練習試行の実施

 インストラクションを終えたら、練習試行を実施してください。練習試行は全部で10試行です。 練習試行中は被検査者の視界に入らない位置から試行中の様子を観察してください。被検査者が 操作に戸惑ったり、全く違う操作を行うというような場合は、その都度、試行の途中でもアドバイ スをするなどして、検査の内容を正しく理解できるようにしてください。

また、練習試行中の被検査者の様子を記録用紙に記録するようにしてください。

 練習試行の様子から、検査の理解が十分でないと判断されるときは、再度検査の説明を繰り返し、 もう一度練習試行を実施してください。

 練習試行が終了した段階で、検査の説明をどの程度の説明で理解できたかを記録用紙に記入して ください。

※マウスの操作方法については、基本的に利き手を使用することとしますが、特に規定しません。 被検査者のやり易いやり方で構いません。もちろん両手を使って操作しても構いません。被検 査者がどちらの手でどのようにマウス操作を行ったかは、記録用紙に記入しておいてください。

・本試行の実施

練習試行を終えたら、検査本試行を実施してください。検査本試行は全部で48試行です。

 検査本試行中も練習試行時と同様に、被検査者の視界に入らない位置から試行中の様子を観察し てください。ただし、検査本試行では被検査者が戸惑ったり、検査に集中できていないような様子 を見せても静観するようにしてください。

また、検査時の被検査者の様子を記録用紙に記録するようにしてください。

行動観察のポイントとしては

- 結果に悪影響(反応時間遅延等)を及ぼすような不可抗力のアクシデントがなかったか(例 えば、刺激が出るのと同じタイミングでくしゃみが出てしまった、検査中に関係のない人が 検査室に入ってきたなど)
- ・ 刺激が出ていない時にマウスをクリックすることがなかったか
- ・ 居眠りなどをしていなかったか

などです。

 基本的には結果を正しく評価するために必要な情報を記入します。(結果として出てくる反応時 間の数値をそのまま利用して良いかどうかを判断する際に参考となります)

※検査を途中で止めたい場合は、Ctrl + Bを押してください。検査が強制終了され、検査選択 画面に戻ります。その際、途中までの検査の結果は一切記録されません。

 検査終了後、課題の難易度についてどの程度に感じたかを自己評価をしてもらってください。(質 問の仕方:『検査は難しかったですか?やさしかったですか?』等)

### 4. 空間性注意弁別検査の実施

・インストラクション

 画面に表示される教示文、図を被検査者に見せながら「検査の進行」「課題の内容」について説 明を行ってください。教示用の画面は全部で7画面から構成されます(下図参照)。

 教示はただ教示文を読み上げるのではなく、被検査者の理解力に応じて適宜補足をしたり、反復 をしたりなどして説明を行ってください。

被検査者に伝える内容のポイントは、

- ・ 検査中は常に画面中央の白色円を凝視すること (※ターゲット刺激が出たときに視線が動くのは構わない)
- ・ ターゲット刺激が黄色の時はマウスの右クリック .............. を、赤、青、緑色のいずれかであった時は ................. マウスの左クリック . . . . . . . <del>.</del> をして反応をすること
- ・ ターゲット刺激(黄、赤、青、緑の円)が出現したら、左右のクリックを間違わない ............. ように、 且つできるだけ速く 反応すること .......
- ・ 各試行間にインターバルはなく、連続して自動的に検査が進行すること

です。

 説明を終えたら内容が理解できたか確認を取ってください。理解できているようならば練習試行 へ、理解できていないようならば再度説明を行ってください。ただし、検査の理解ができていない 場合でも、練習試行をやらせてみる、あるいは、やってみせて理解してもらうという方法を取って も構いません。

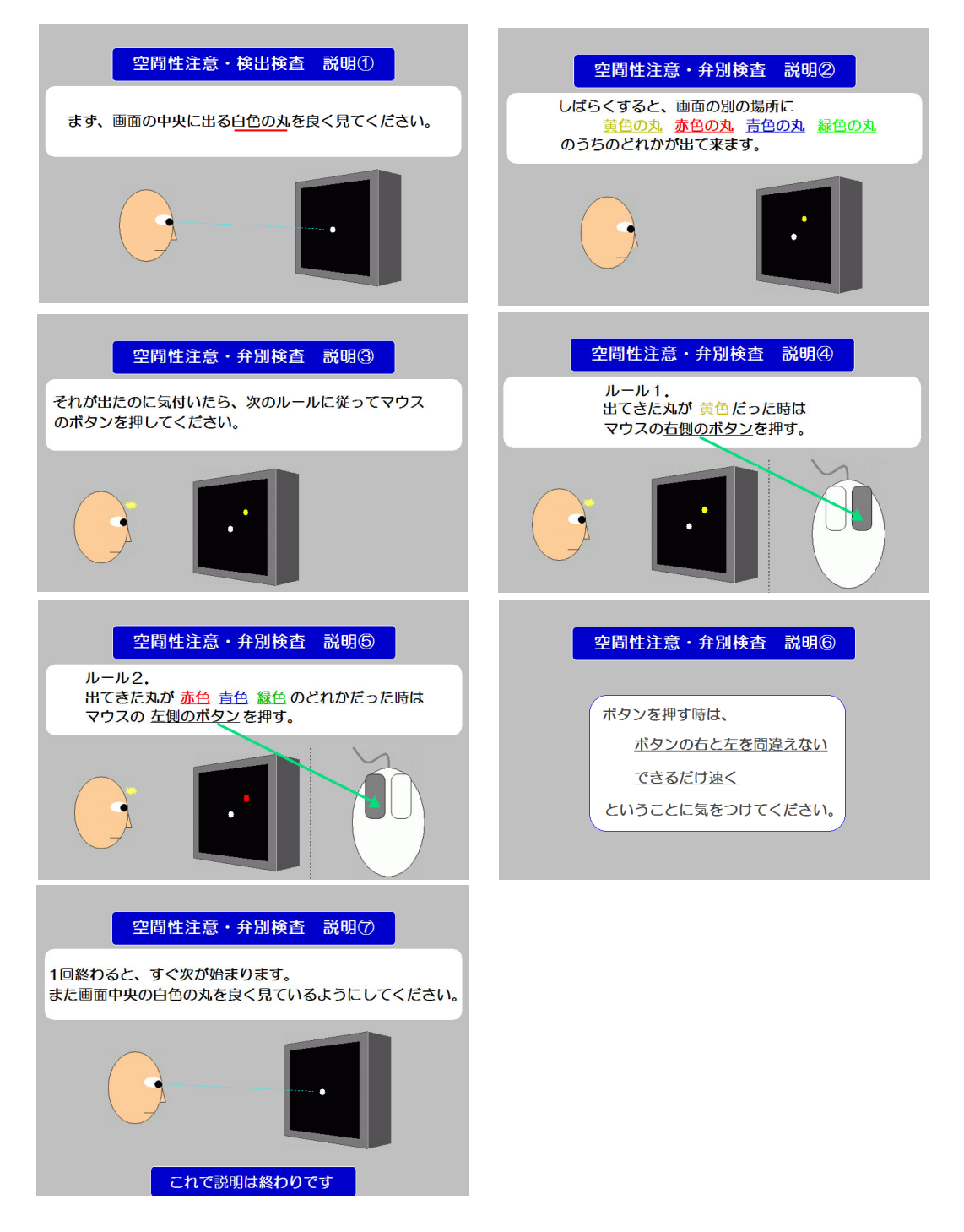

図 M-2-4 インストラクション画面(空間性注意弁別検査)

・練習試行の実施

インストラクションを終えたら、練習試行を実施します。練習試行は全部で10試行です。

 練習試行中は被検査者の視界に入らない位置から試行中の様子を観察してください。被検査者が 操作に戸惑ったり、全く違う操作を行うというような場合は、その都度、試行の途中でもアドバイ スをするなどして、検査の内容を正しく理解できるようにしてください。

また、練習試行中の被検査者の様子を記録用紙に記録するようにしてください。

 練習試行の様子から、検査の理解が十分でないと判断されるときは、再度検査の説明を繰り返し、 もう一度練習試行を実施してください。

 練習試行が終了した段階で、検査の説明をどの程度の説明で理解できたかを記録用紙に記入して ください。

※マウスの操作方法については、基本的に利き手を使用することとしますが、特に規定しません。 被検査者のやり易いやり方で構いません。もちろん両手を使って操作しても構いません。被検 査者がどちらの手でどのようにマウス操作を行ったかは、記録用紙に記入しておいてください。

・本試行の実施

練習試行を終えたら、検査本試行を実施してください。検査本試行は全部で48試行です。

 検査本試行中も練習試行時と同様に、被検査者の視界に入らない位置から試行中の様子を観察し てください。ただし、検査本試行では被検査者が戸惑ったり、検査に集中できていないような様子 を見せても静観するようにしてください。

 また、検査時の被検査者の様子を記録用紙に記録するようにしてください。 行動観察のポイントとしては

- ・ 結果に悪影響(反応時間遅延等)を及ぼすような不可抗力のアクシデントがなかったか(例 えば、刺激が出るのと同じタイミングでくしゃみが出てしまった、検査中に関係のない人が 検査室に入ってきたなど)
- ・ 刺激が出ていない時にマウスをクリックすることがなかったか
- ・ 居眠りなどをしていなかったか

などです。

 基本的には結果を正しく評価するために必要な情報を記入します。(結果として出てくる反応時 間、正答率などの数値をそのまま利用して良いかどうかを判断する際に参考となります)

※検査を途中で止めたい場合は、Ctrl + Bを押してください。検査が強制終了され、検査選択 画面に戻ります。その際、検査の結果は一切記録されません。

 検査終了後、課題の難易度についてどの程度に感じたかを自己評価をしてもらってください。(質 問の仕方:『検査は難しかったですか?やさしかったですか?』等)

 また、自分が何問間違えたかについて質問し、その回答を記録用紙に記入してください。(質問 の仕方:『ボタンの押し間違いは何回くらいあったと思いますか?』等)